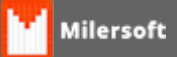

## **Configurar Número de Produtos Visiveis**

A partir da versão 4.4.214.86 é possível configurar a quantidade de produtos que ficaram visíveis nas telas de seleção do PDV Delivery, para isso basta acessa no Milersoft SIGA a opção "Configurações- >Delivery->Geral" e configurar a quantidade desejada. Configura na imagem abaixo a tela de configuração.

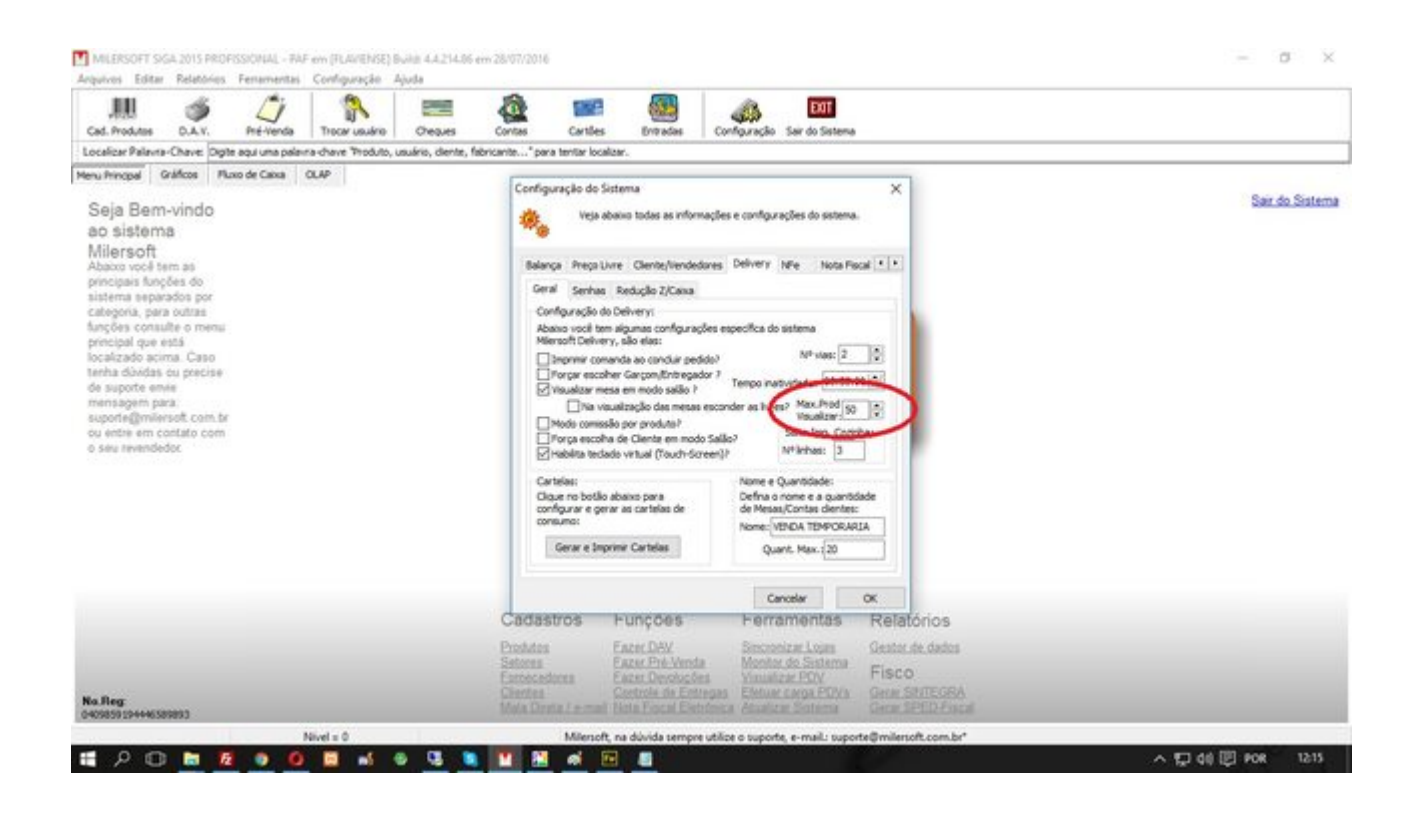